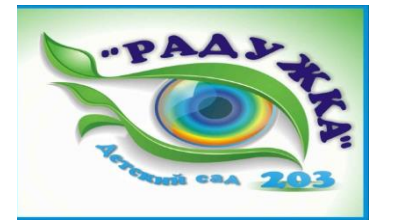

муниципальное бюджетное дошкольное образовательное учреждение города Новосибирска **«Детский сад № 203 «Радужка»** 630096, г. Новосибирск, ул. Забалуева 35/1,тел/факс 341-22-21 **E-mail- ds \_203 @edu54.ru**

МБДОУ № 203 «Радужка» «Радужка» Протокол от 10.01.2024 № \_\_\_\_ \_\_\_\_\_\_\_\_\_\_\_\_\_\_\_ О.В. Ларионова

## ПРИНЯТО УТВЕРЖДЕНО

На общем собрании и в собрании Заведующий МБДОУ д/с № 203

Приказом от 10.01.2024 №\_\_\_\_

## **РЕГЛАМЕНТ**

## **работы по обеспечению антивирусной безопасности компьютеров**

1. С целью обеспечения антивирусной безопасности компьютеров МБДОУ д/с № 203 «Радужка» (далее – ДОУ) на них устанавливается антивирусное программное обеспечение, включается режим ежедневной автоматической проверки файловой системы при их включении, а также активируется функция автоматического обновления антивирусных баз.

2. Перед началом работы на компьютере проверяется не только наличие на нем антивирусного программного обеспечения, но и правильность настроек данного обеспечения.

3. Все внешние носители информации перед их использованием на компьютере проверяются на наличие вирусов и опасных программ.

4. К самостоятельной работе на компьютере допускаются лица, прошедшие инструктаж по антивирусной безопасности. Факт прохождения инструктажа фиксируется в журнале учета инструктажей по антивирусной безопасности. 5. Пользователям компьютеров запрещается:

– использовать компьютер без установленного антивирусного программного обеспечения с регулярно обновляемой антивирусной базой;

– использовать любые внешние носители информации, не проверенные антивирусным программным обеспечением;

– при работе с электронной почтой открывать файлы, присоединенные к письмам, полученным от незнакомых лиц.

6. В случае корректной работы "программы-сторожа", скачанная из Интернета информация (документы, программы и т. п.) должна проверяться на вирусы автоматически. В противном случае проверка всех скаченных файлов осуществляется вручную.

7. При обнаружении антивирусной защитой вируса или вредоносной программы необходимо выполнить следующие действия:

– лечение зараженного файла;

– удаление зараженного файла, если лечение невозможно;

– блокирование зараженного файла, если его невозможно удалить.

8. При появлении признаков нестандартной работы компьютера (на экране появляются и исчезают окна, сообщения, изображения, самостоятельно запускаются программы и т. п.) необходимо выполнить следующие действия: – отключение компьютера от интернет-сети;

– загрузка компьютера с внешнего загрузочного диска (CD, DVD);

– проведение полной антивирусной проверки компьютера.

При появлении аналогичных признаков после совершения данных действий рекомендуется переустановить операционную систему с форматированием системного раздела диска.

9. С целью сохранения важной информации, которая находится на компьютерах, проводится ее резервное копирование на внешние носители памяти не реже 1 раза в месяц.